## **Code re-use and next steps**

Eric Franzosa (franzosa@hsph.harvard.edu)

<http://franzosa.net/bst273>

#### **Overview**

#### • Reminders

- Office hours
- Final project hand-in
- Code re-use
	- Making your scripts executable
	- Making your modules findable
	- Installing new packages from the web
- Next steps

#### **Types of code re-use**

- Turning a one-time script into a reusable program
	- The same way we use **grep**
- Importing an existing element of a script into another script
	- The Python module approach

# Script re-use

#### **Elements of script re-use**

- By future you
	- Making the script as generic as possible
	- Implementing a helpful command-line interface
	- *Being able to run the script from anywhere*
- For others
	- Publishing the script online (as a public Github repository or Python package)
	- Producing a "manual" to document the script (e.g. a README.txt file)
	- Advertising your script

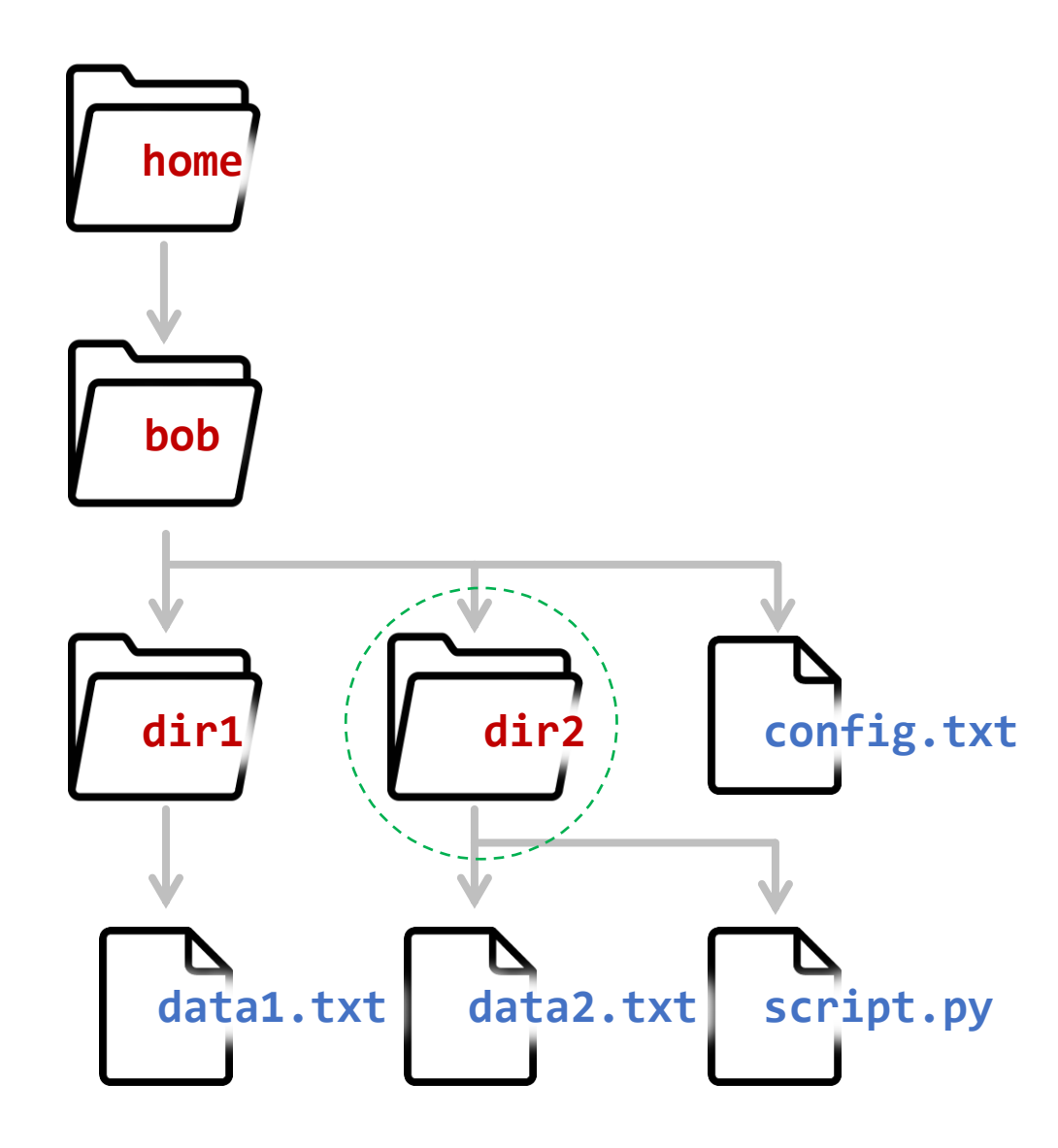

- So far, we've focused on running scripts that are present in our current working directory (dir2 currently)
- We can directly run our script on data2.txt from the working directory
	- **python script.py data2.txt**
- We can run the script on data1.txt using parent directory syntax:
	- **python script.py ../dir1/data1.txt (***Mac/Linux style***)**
	- **python script.py ..\dir1\data1.txt (***Windows style***)**

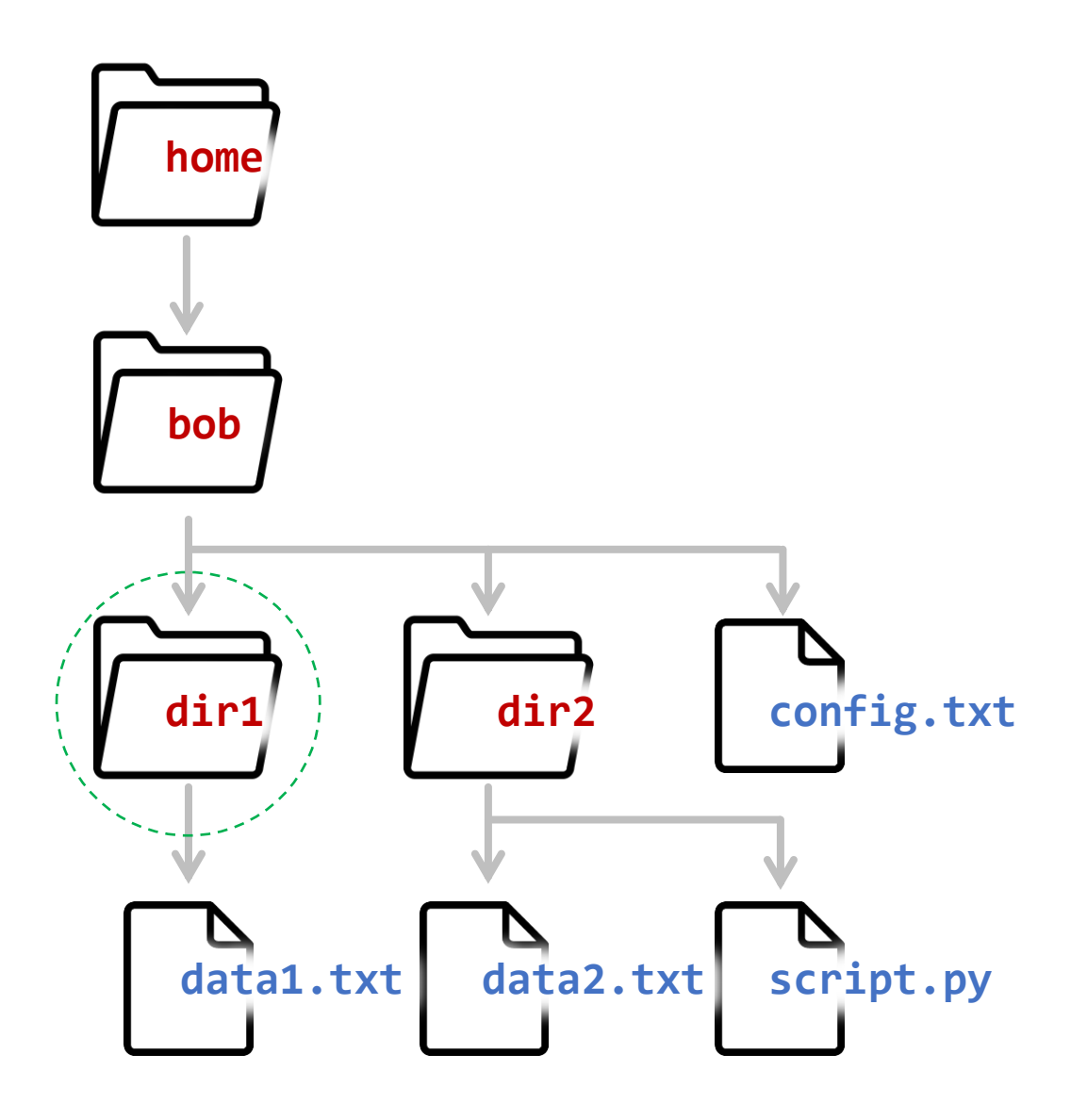

- We could also move to dir1 and call our script from there with the same style of parent directory syntax:
	- **python ../dir2/script.py data1.txt (***Mac/Linux style***)**
	- **python ..\dir2\script.py data1.txt (***Windows style***)**

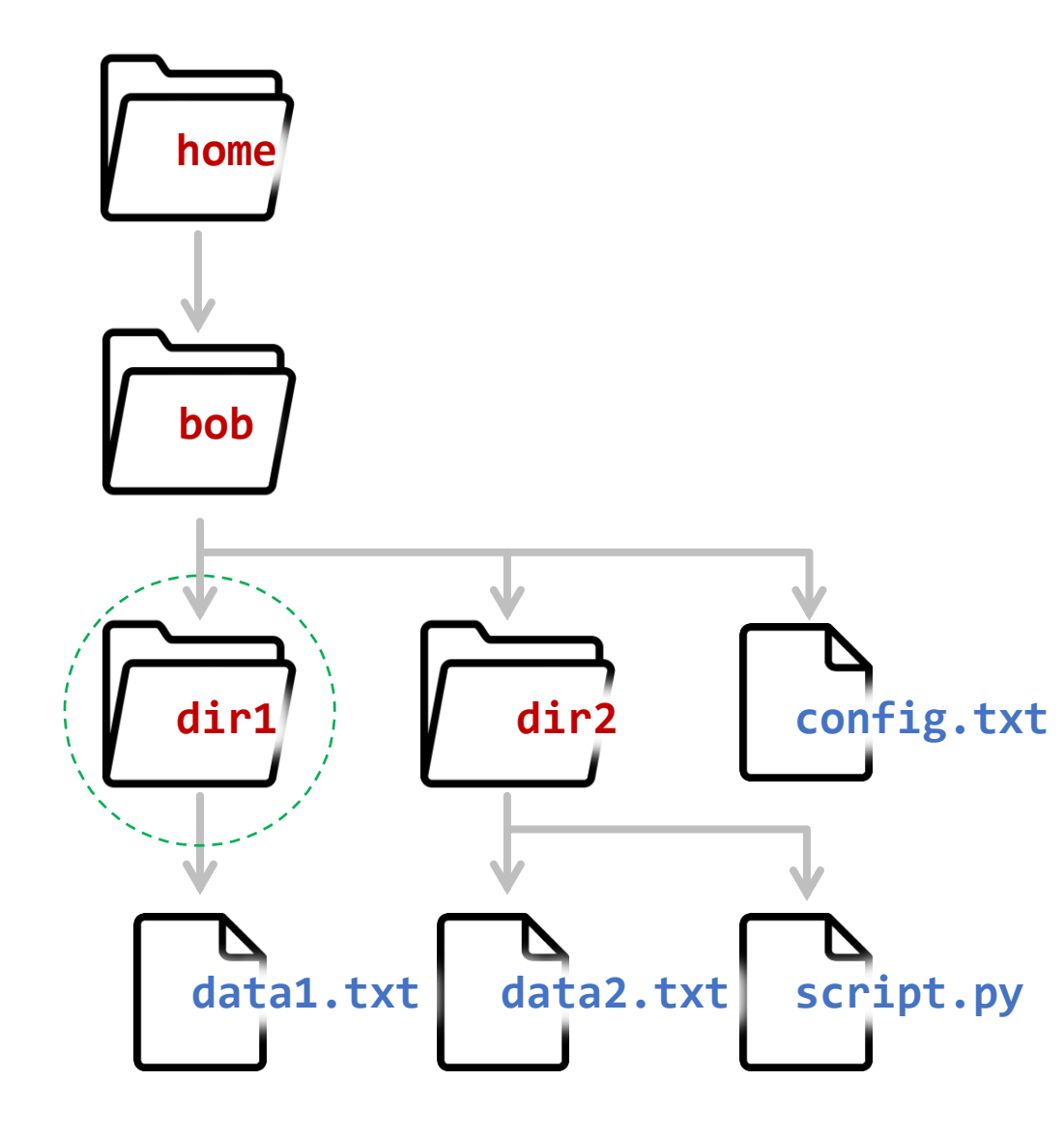

- If we're working in dir1 we could also call the script by its *absolute path*
	- *This doesn't require knowing where the script is relative to us*
- On Mac:
	- **python /home/bob/dir2/script.py data1.txt**
- On Windows:
	- **python C:\home\bob\dir2\script.py data1.txt**

- This gets really old, really fast
- You will be tempted to simply copy scripts to the current working directory
	- e.g. When starting a new project
- There are a number of problems with this approach
	- You wind up with many script copies floating around
	- New features aren't back-propagated to old versions
	- Still not helpful for executing the script in child folders of the project

#### **A better way: The system PATH**

- **PATH** is an environment variable
	- Just like a Python variable, it's a programming structure for storing data
	- Environment variables "belong" to your Operating System, not any single script
	- We saw an example during command-line review with **\$HOME**
- **PATH** is a list of locations that your operating system searches through to find a program requested from the command line

#### ◦ **\$** *program*

- Search through **PATH** and execute the FIRST matching option you find
- Not required to run *program* from the current directory, even if present
	- Use **\$ ./***program* for that

#### **A better way: The system PATH**

- Keep your scripts in one (or a few) centralized locations
- Add those locations to the **PATH**
- Works for repositories as well
- Mechanics are slightly different on Mac (and Linux) vs. Windows

- Execute: **echo \$PATH** to see your current settings
	- /usr/local/sbin:/usr/local/bin:/usr/sbin:/usr/bin:/sbin:/bin:/usr/games:/usr/local/gam es:/snap/bin:/home/efranzosa/hg/hclust2/:/home/efranzosa/hg/zopy/scripts/:/home/efranz osa/hg/breadcrumbs/breadcrumbs/scripts:/home/efranzosa/.local/bin:/home/efranzosa/.lin uxbrew/bin:/home/efranzosa/hg/metaphlan2
- What you end up with is a *colon*-delimited list of *absolute* file paths
- We can clean it up with a command-line chain…
- Execute: **echo \$PATH | sed "s/:/\n/g"**
	- /usr/local/sbin
	- /usr/local/bin
	- /usr/sbin
	- /usr/bin
	- /sbin
	- /bin

◦ …

- We can modify the path with the export command
	- **\$ export PATH="\$PATH:/some/other/location"**
- In Mac/Linux (bash) command-line syntax, this says, "set **PATH** equal to everything in **PATH** plus **/some/other/location**"
- Note, the above syntax means that your new location will be searched *last*
	- An existing program in PATH with the same name will be used first
	- Hence, this syntax is used more often (despite looks less intuitive):
		- **\$ export PATH="/some/other/location:\$PATH"**

- These changes will be lost when you start a new Terminal
- To make the changes permanent, put them in your **~/.bashrc** file
	- .bashrc stands for "bash read config"
	- Lives in your home folder (**~**); stores settings for command-line work
	- Because this file begins with **.**, it is hidden by default
- Add the "**export PATH**" command from the previous slide to the end of your .bashrc file to make this addition permanent
	- Then restart the Terminal or execute: **\$ source ~/.bashrc** to update your settings
	- You can now execute scripts in **/some/other/location** from anywhere

◦ e.g. **\$ script.py**

- Note, when we run Python scripts from the Terminal like this
	- **\$ python script.py**
- We are actually calling the **python** program, which is located in the PATH, with the name of the script as an argument
- To directly execute a script:
	- **\$ script.py**
- It must begin with a special line of text called a "shebang":
	- **#!/usr/bin/python** (OR) **#!/usr/bin/env python**
	- *You may have noticed this in the homework scripts*

#### **File permissions on Mac/Linux**

- If you get "Permission denied," tell the system it's OK to execute this file:
	- **\$ chmod u+x /some/other/location/script.py**
- Files on Mac and Linux computers have a special set of permissions
	- (**r**)eadable can look at the file or folder
	- (**w**)ritable can modify/delete the file or folder
	- e(**x**)ecutable can execute the file as a program
- These permissions are stratified over three types of people
	- (**u**)ser you
	- (**g**)roup people in your working group (other than you)
	- (**o**)thers everyone else in the universe
- Execute: **\$ man chmod** to learn more about these options 12/18/2019 17

### **File permissions on Mac/Linux**

• When you execute **1s** -1, files are listed along with their permissions

◦ total 381K

• drwxrwxr-x 4 efranzosa huttenhower lab 57 May 31 2016 build

- drwxrwxr-x 2 efranzosa huttenhower lab 123 Aug 9 2016 dist
- drwxrwxr-x 2 efranzosa huttenhower\_lab 107 Jun 21 2016 examples
- drwxrwxr-x 7 efranzosa huttenhower lab 343 Sep 14 2017 humann2
- -rw-rw-r-- 1 efranzosa huttenhower\_lab 1.2K May 28 2016 LICENSE
- drwxrwxr-x 2 efranzosa huttenhower\_lab 188 May 31 2016 humann2.egg-info
- -rw-rw-r-- 1 efranzosa huttenhower lab 1.2K Aug 26 2016 MANIFEST.in
- -rw-rw-r-- 1 efranzosa huttenhower lab 16K May 3 2017 history.md
- -rwxrwxr-x 1 efranzosa huttenhower lab 1017 Jul 6 2016 readme.md
- -rw-rw-r-- 1 efranzosa huttenhower lab 27K Oct 26 2017 setup.py
- -rw-rw-r-- 1 efranzosa huttenhower lab 201 Aug 9 2016 counter.txt
- -rw-rw-r-- 1 efranzosa huttenhower\_lab 2.2K Sep 7 2017 bitbucket-pipelines.yml
- The initial string of chars indicates if the file is a directory (**d**) or not (**-**) followed by the **rwx** permissions for you, group, and others

- If you ever have any doubt about which script you're executing, or where it lives, you can run:
	- **\$ which script.py**
- This will return the first match to script.py in your PATH (i.e. the one that would be executed if you just ran **\$ script.py**)
	- **/some/other/location/script.py**

- Execute: **echo %PATH%** to see your current settings
	- C:\Program Files\PuTTY\;C:\Program Files (x86)\Gow\bin;C:\Program Files\Git\cmd;C:\WINDOWS\system32;C:\WINDOWS;C:\WINDOWS\System32\Wbem;C:\WINDOWS\Syste m32\WindowsPowerShell\v1.0\;C:\WINDOWS\System32\OpenSSH\;C:\Test;C:\Users\Eric Franzosa\AppData\Local\atom\bin;C:\ProgramData\Anaconda2;
- What you end up with is a *semicolon*-delimited list of *absolute* file paths
- We can clean it up with a command-line chain… (if you have **gow** installed)
- Execute: **echo \$PATH | sed "s/;/\n/g"**
	- C:\Program Files\PuTTY\
	- C:\Program Files (x86)\Gow\bin **<- note the presence of Gow here!**
	- C:\Program Files\Git\cmd
	- C:\WINDOWS\system32
	- C:\WINDOWS
	- C:\WINDOWS\System32\Wbem

 $^{\circ}$  …

- Editing the PATH is actually somewhat easier on Windows vs. Mac/Linux
- On Windows 10, search for "edit environment variables" and click the first hit
- If you need to find this location manually (or on other versions of Windows) it's usually under…
	- Control Panel > System > Advanced System Settings > Edit Environment Variables (or something similar)

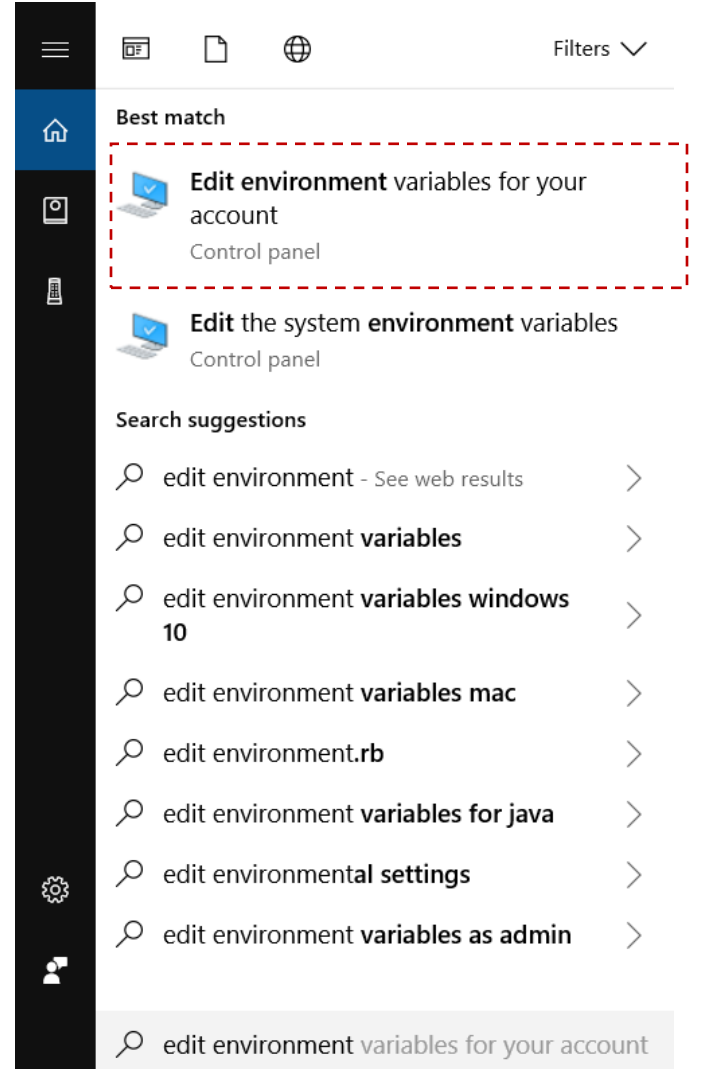

- You'll see a Window like this listing all environment variables on your computer
- The ones in the top panel belong to you
- The ones in the bottom panel belong to the system (OR) all users
	- Relevant in "*install for all users*" dialogs
- Select your "Path" and click "Edit"

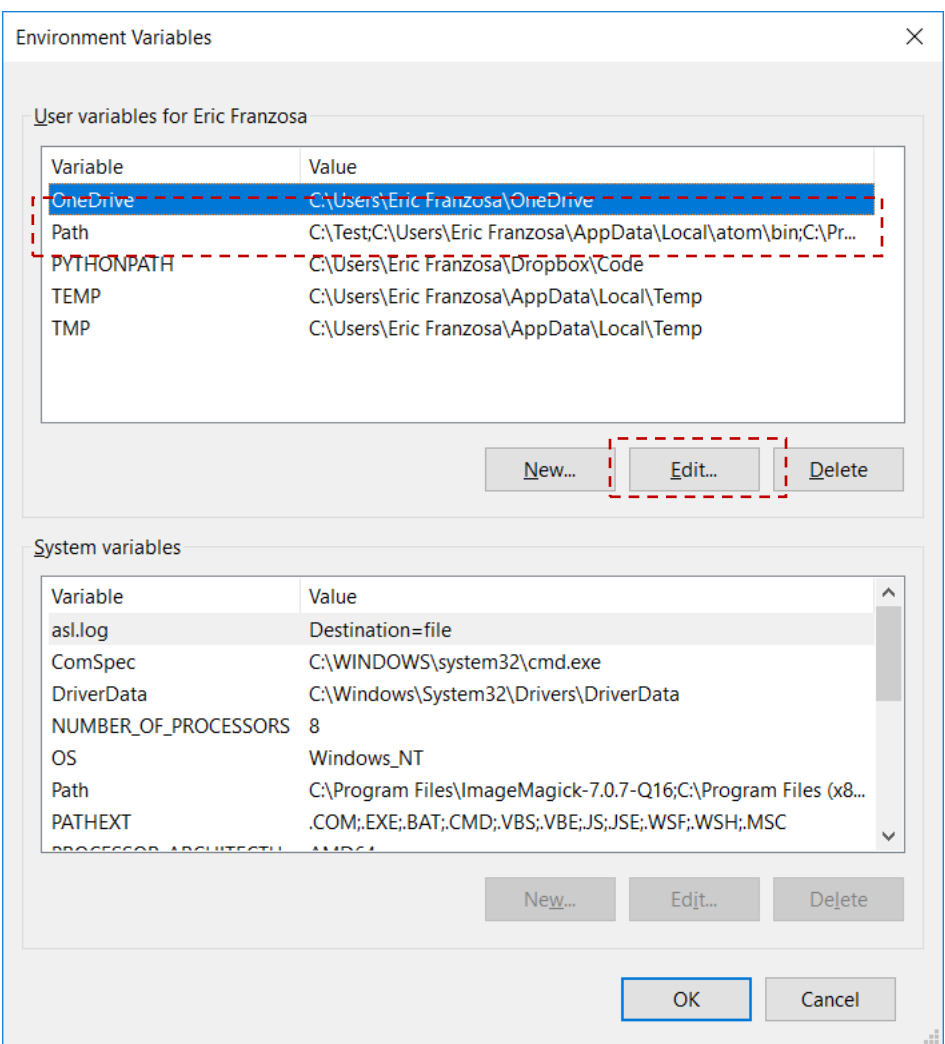

- You can now simply browse for the location(s) that you want to add
- Then click OK to save and leave this window and OK again to leave the previous window

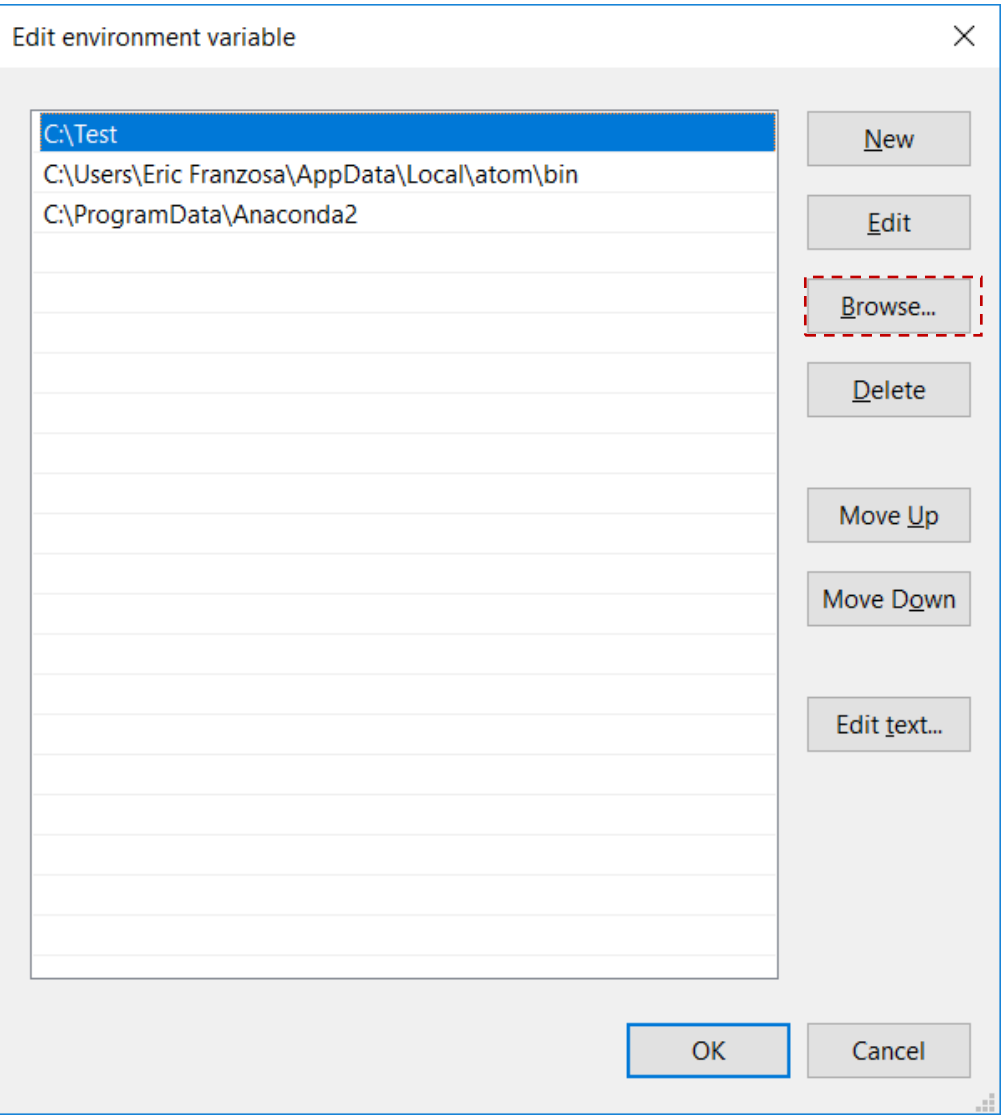

- While it's still good practice to include shebangs (**#!**) in Python code you write on Windows, Windows doesn't understand these by default
- Instead, if you execute a Python script on Windows, it will open the script in your editor of choice (e.g. Atom)
- To avoid this, you need to use the Windows "open with" menu and set **.py** files to always open with **python.exe**
	- Located in your Anaconda3 folder
- *This is not a perfect solution; I need to investigate it further…*

## Module re-use

#### **Module re-use**

- What if I don't want to re-run a whole script, but rather want to use some part of it (e.g. a function) in another script?
- This is where modules come in

• The following example assumes I have two Python files in the same folder

- script.py is a new script I am working on
- module.py is some existing code that I want to re-use

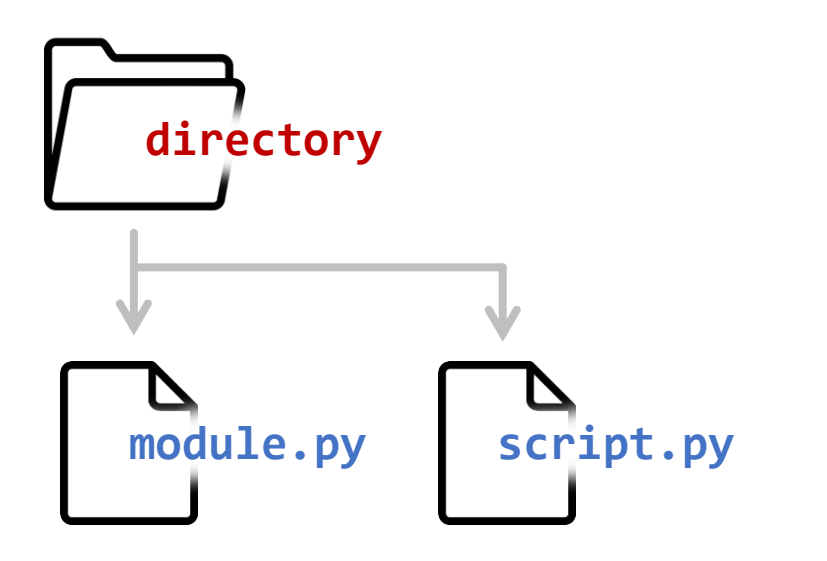

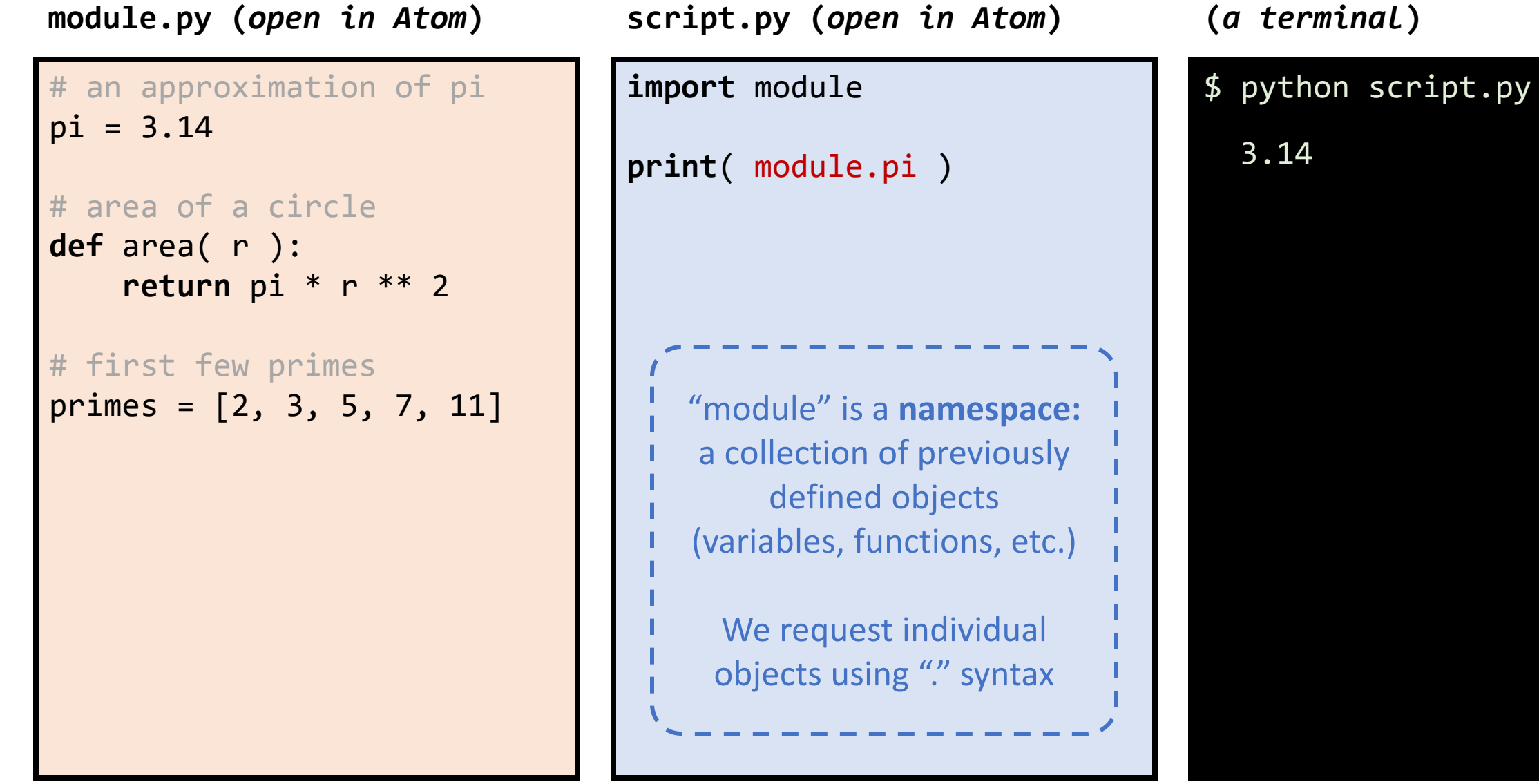

# an approximation of pi pi = 3.14 # area of a circle **def** area( r ): **return** pi \* r \*\* 2 # first few primes primes = [2, 3, 5, 7, 11]

**module.py (***open in Atom***) script.py (***open in Atom***) (***a terminal***)**

**from** module **import** area, pi

We can also import *specific* 

variables/functions from a

module into the main

namespace as a comma-

separated list.

```
print( pi )
print( area( 2 ) )
```
\$ python script.py 3.14 12.56

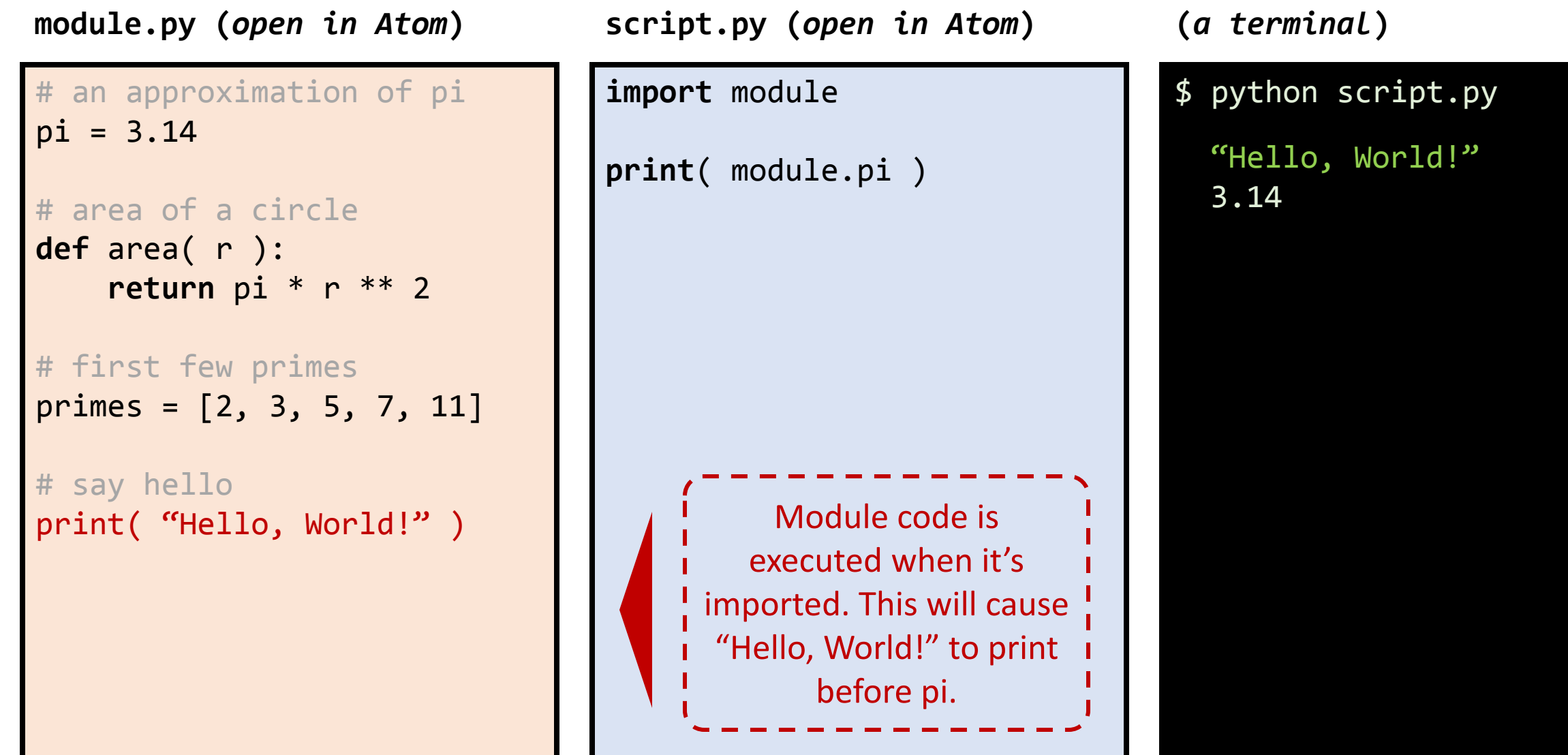

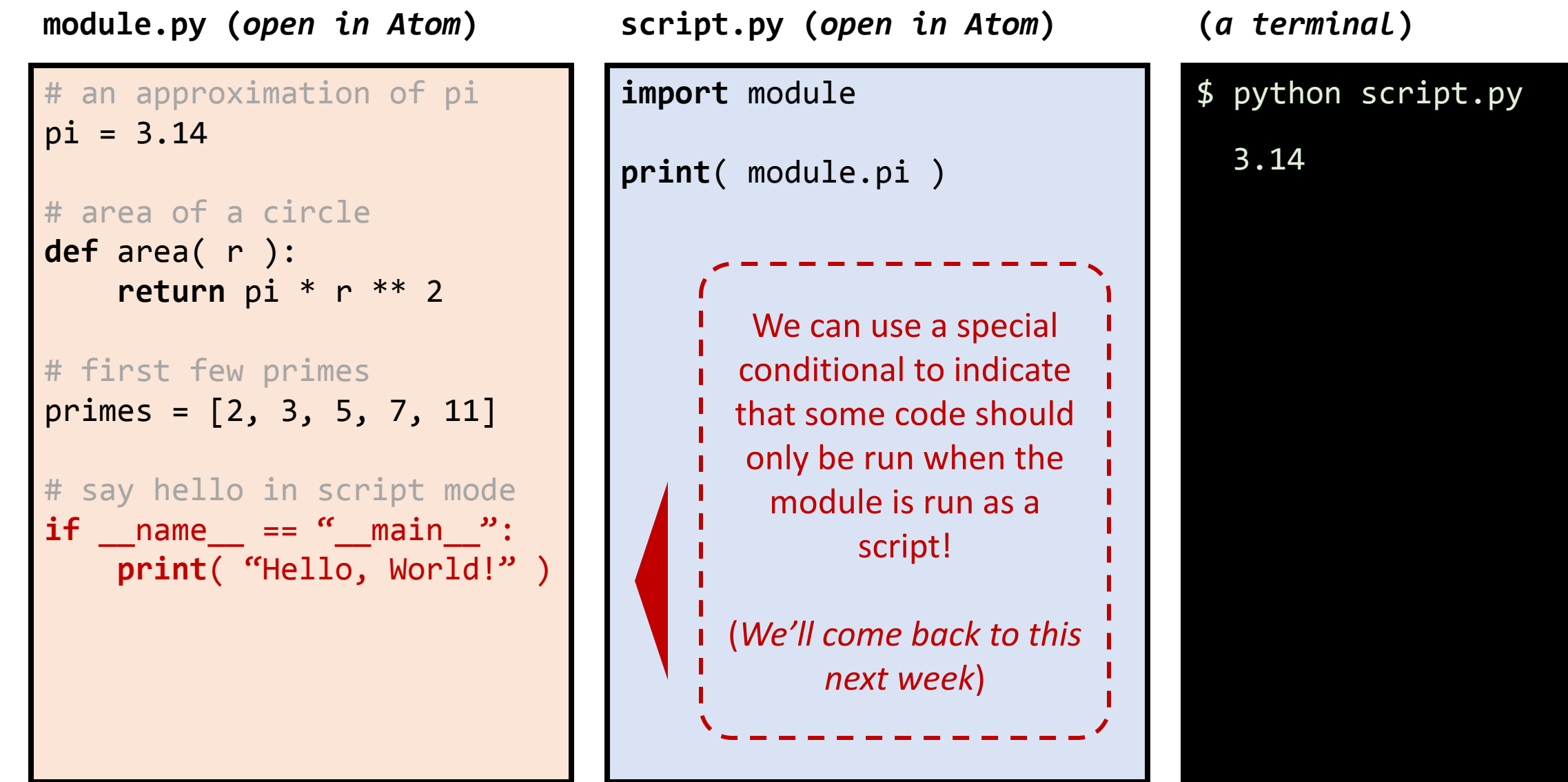

**module.py (***open in Atom***) (***a terminal***)**

```
# an approximation of pi
pi = 3.14# area of a circle
def area( r ):
     return pi * r ** 2
# first few primes
primes = [2, 3, 5, 7, 11]
# say hello in script mode
if name == " main ":
     print( "Hello, World!" )
```
This module is just a Python script and can also be executed.

\$ python module.py "Hello, World!"

#### **Finding modules**

- When you include a line like "**import module**" in a Python script, Python first looks for a file called **module.py** in the current working directory
	- Note that this is different from how the system searches for programs
- Failing that, it then looks to a system variable called the **PYTHONPATH**
	- Very similar to the system PATH: a list of locations to search to find Python modules
- Finally, it searches through a number of other locations specified by your particular Python installation
	- You can see the full list with:
		- **import sys**
		- **print( sys.path )**

#### **PYTHONPATH on Mac/Linux**

• You can manipulate **PYTHONPATH** exactly as we manipulated **PATH**

#### **PYTHONPATH on Windows**

- You can manipulate **PYTHONPATH** exactly as we manipulated **PATH**
- However, **PYTHONPATH** may not be an existing environment variable on your system (Anaconda does not define one by default)
- You can use the "New…" option to create **PYTHONPATH**, then populate it using the methods we used for **PATH**

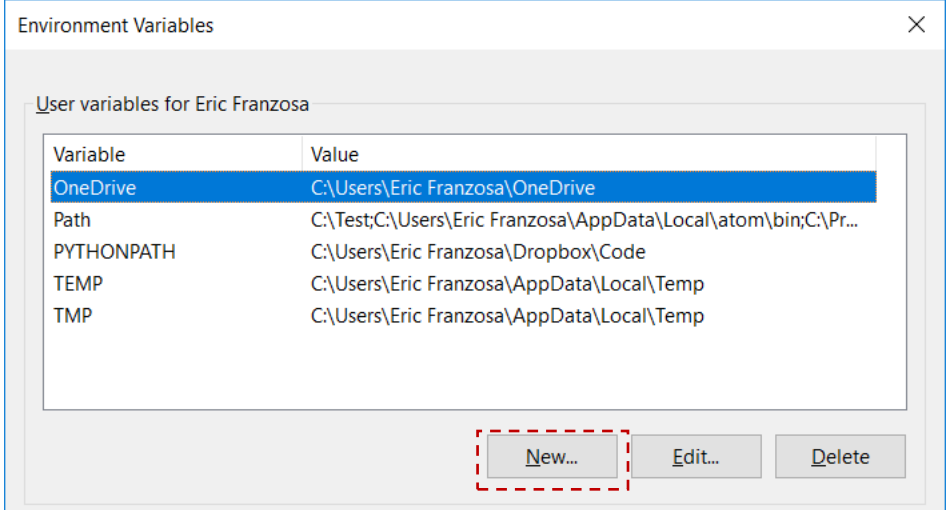

#### **Importing with . syntax**

- Let's say you've created a bunch of useful functions in a bunch of useful scripts that you want to organize (and maybe share) as one module
	- Saved in a folder called **python\_stuff**
- Saving **python** stuff as a repository is a good start
- Add an empty file to **python\_stuff** called **\_\_init\_\_.py**
- This will allow you to do things like
	- **import python\_stuff.stats\_stuff**
	- **from python\_stuff.stats\_stuff import my\_t\_test**
- Helps to avoid collisions with existing Python packages

# Getting new scripts and modules

#### **Method 1:** *manually*

- Clone a Python repository from Github
- Add the newly created folder to your **PATH** and **PYTHONPATH**
- Many repositories will contain subfolders for scripts and module code
	- The script folder goes in **PATH**
	- The module folder, which may be called src/ or have the same name as the repository itself, goes in **PYTHONPATH**

### **Method 2: setup.py**

- Clone a Python repository from Github
- Execute the included **setup.py** file
	- python setup.py install
	- python setup.py install --user (*if you don't have admin rights*)
- A special Python "installer" that will, among other things, add scripts to the **PATH** and make module code **import**-able
- May also compile non-Python code components

## **Method 3: pip**

- Download and install with one command
	- pip install *package*
- Makes an effort to satisfy Python dependencies
	- For example, if *package* itself imports *package2*
- Packages come from pypi.org, the Python Package Index
- 100Ks of packages available

#### **Method 4: conda**

- Download and install with one command
	- conda install *package*
- Makes an effort to satisfy Python and **non-Python** dependencies
	- For example, if *package* itself imports *package2* and calls other programs
- Rapidly becoming the preferred way to install Python software
- Graphical interface to conda is bundled with Anaconda
	- Anaconda Navigator

Wrap-up

#### **Learning to Program**

- Why do it?
	- Make easy tasks easy
	- Make hard tasks possible
	- Improve accuracy and efficiency in your work
	- It's empowering!
- What does it take?
	- Learn to identify problems that computers can solve
	- Learn to describe those problems in a way that computers can understand
	- *Learn a programming language to translate those descriptions into code*

#### **How to keep learning**

- Take additional courses (we'll talk about a few)
- Read additional books (we'll talk about a few)
- Read/watch videos online (we'll suggest some places to look)
- *Practice, practice, practice*

#### **Learning through coursework**

- A few different types of courses will be accessible with your new coding skills
- Computer science
	- Theory of computing, algorithms, data structures
	- Practical applications: why is **'Bob' in dict** faster than **'Bob' in list**?
- Software engineering
	- Best practices for making code that will be used more than once
	- Documenting, testing, working as a team
- Applied computing
	- Using computers to solve practical problems
	- Bioinformatics, statistical computing, data science

#### **Classes at HSPH**

- BST 234: Introduction to Data Structures and Algorithms
	- Spring with Christoph Lange and Curtis Huttenhower
	- Data structures and computer algorithms for statistical computing
- BST 267: Introduction to Social and Biological Networks
	- Fall 2 with Jukka-Pekka Onnela
	- Uses the Python NetworkX module
- BST 262: Computing for Big Data
	- Fall 2 with Christine Choirat
	- Methods and best practices for programming against big data (in R or Python)

#### **Classes outside of HSPH**

- CS 50: Introduction to Computer Science (Harvard University)
	- Very broad introduction to topics in computer science
	- Explores facets of a number of different programming languages, including Python
	- Also available online (via Edx)
- 6.009: Fundamentals of Programming (MIT)
	- Offered in Fall and Spring
	- $\cdot$  Expands on 6.0001, Intro to Programming in Python ( $\sim$ this course)

#### **Books**

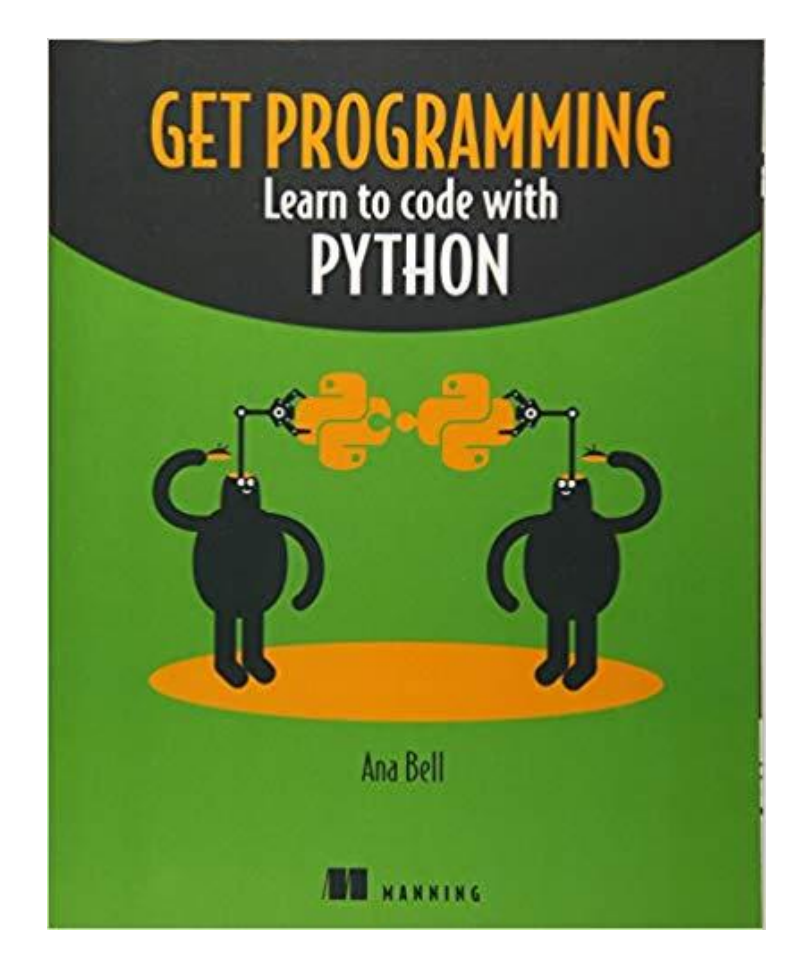

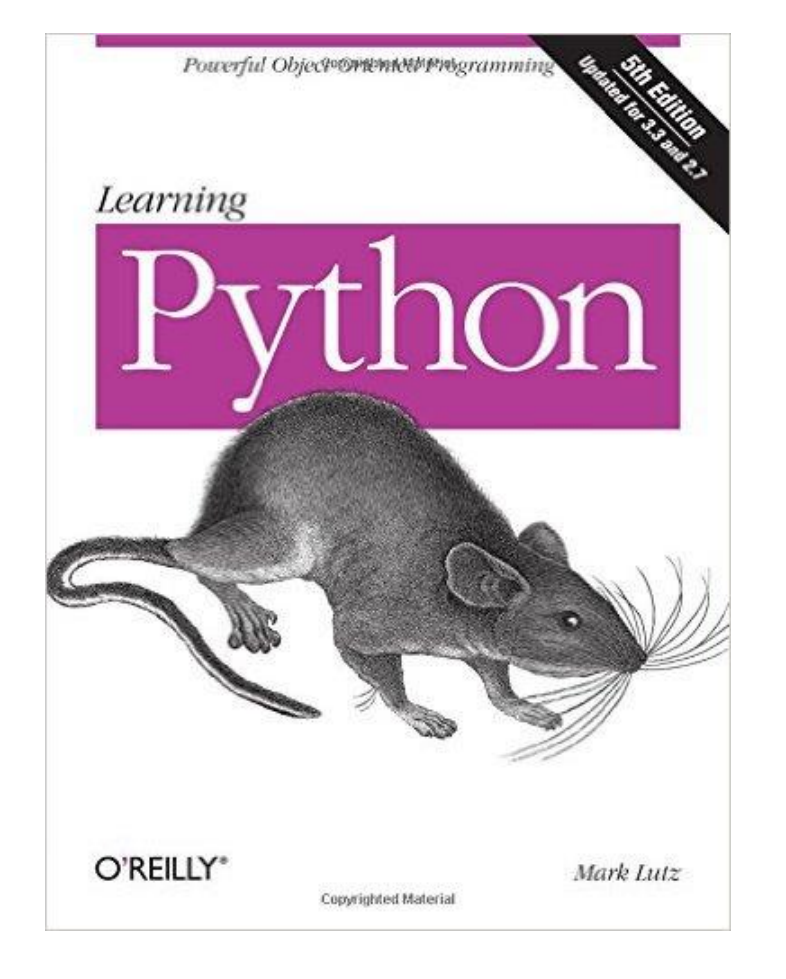

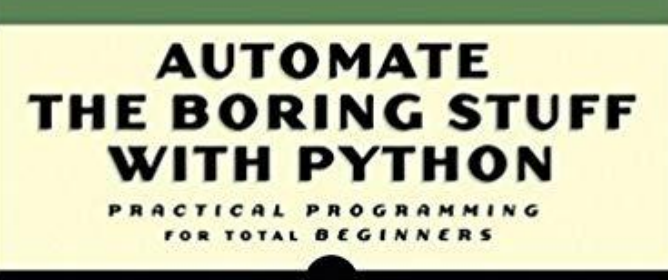

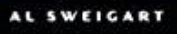

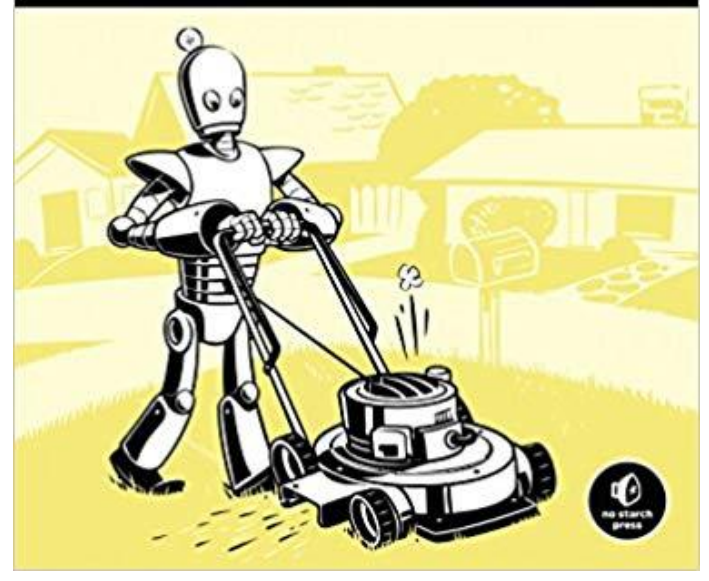

#### **Online materials**

- <https://learnpythonthehardway.org/>
	- Another online textbook
- <http://www.learnpython.org/>
	- Interactive Python tutorials (similar to our Juptyer notebooks)
- <https://www.reddit.com/r/learnpython/>
	- A subreddit devoted to learning Python in particular
- <https://stackoverflow.com/>
	- Questions and answers for computing and programming
- <https://www.youtube.com/user/Computerphile>
	- Videos on all sorts of topics in computing

#### **Websites that will** *give you* **problems to solve**

- <http://www.pythonchallenge.com/>
	- Old, but very Python-focused
- <https://projecteuler.net/>
	- Math puzzles that require coding to solve
- [http://rosalind.info/](http://rosalind.info/about/)
	- Bioinformatics problems that require coding to solve

#### **Practice, Practice, Practice**

- The best way to keep developing coding skills is to keep using them
- If you encounter a computing problem, try to solve it with Python
	- Works especially well for tasks in data analysis or organization
	- Or anything where you think "I wish I could automate this"
- When you get stuck, research the problem online
- Once you're over the initial learning curve, this is the best way to learn

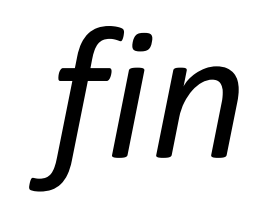